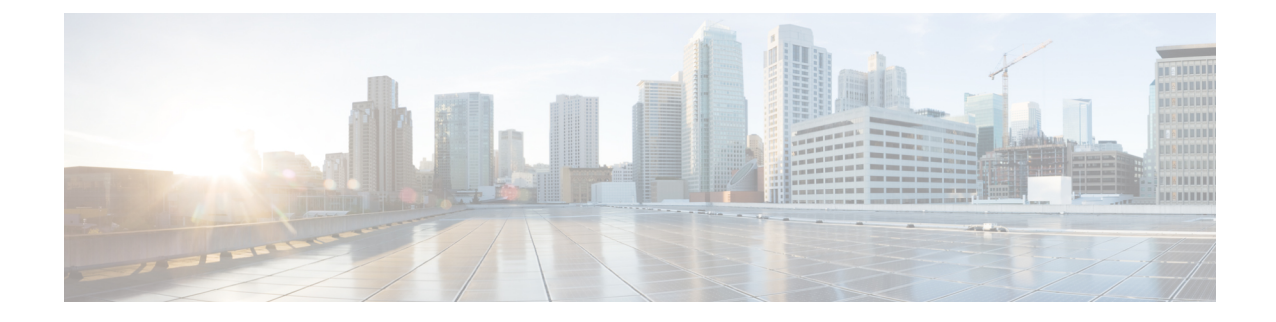

# **eNB Group Configuration Mode Commands**

**Command Modes** Creates Global eNB and enters eNBG Group configuration mode.

Exec > Global Configuration > LTE Policy > eNB Group Service Configuration

#### **configure > lte-policy > enb-group** *enb\_group\_name*

Entering the above command sequence results in the following prompt:

[*context\_name*]*host\_name*(enb-group)#

- end, on [page](#page-0-0) 1
- exit, on [page](#page-0-1) 1
- [global-enb-id,](#page-1-0) on page 2
- [relative-mme-capacity,](#page-1-1) on page 2

### <span id="page-0-0"></span>**end**

Exits the current configuration mode and returns to the Exec mode.

<span id="page-0-1"></span>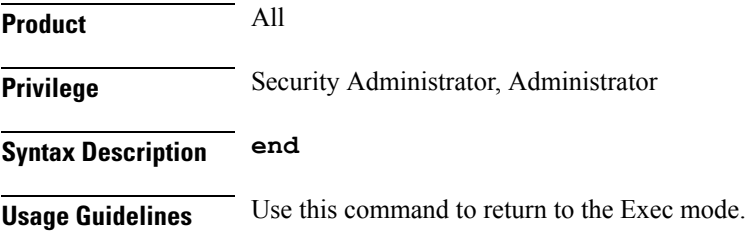

### **exit**

Exits the current mode and returns to the parent configuration mode.

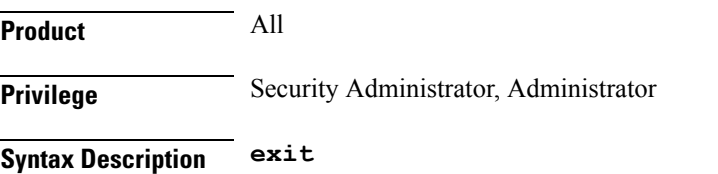

**Usage Guidelines** Use this command to return to the parent configuration mode.

# <span id="page-1-0"></span>**global-enb-id**

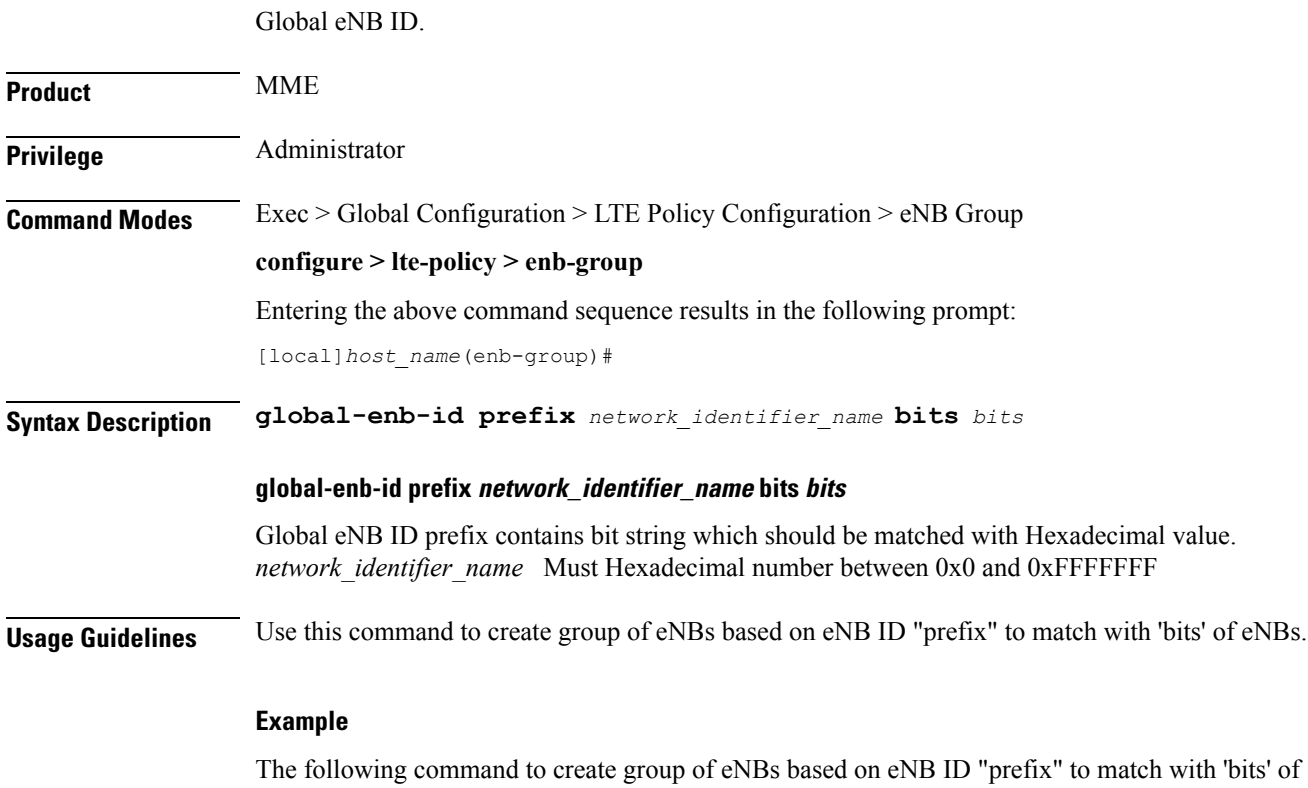

eNBs.

**global-enb-id prefix** *network\_identifier\_name* **bits** *bits*

# <span id="page-1-1"></span>**relative-mme-capacity**

.

Relative MME Capacity which should be sent to eNB group.

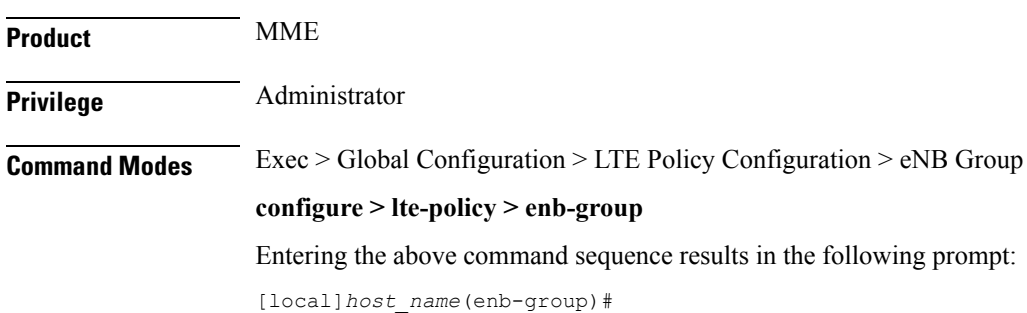

## **Syntax Description relative-mme-capacity** *relative\_mme\_capacity* **relative-mme-capacity relative\_mme\_capacity** Relative MME capacity in S1 setup response for eNB which matches grouping criteria. *relative\_mme\_capacity* Must be an Integer from 1 to 255. **Usage Guidelines** Use this command to configure relative MME Capacity which be sent to eNB group. **Example** The following command to configure relative MME Capacity which be sent to eNB group.

**relative-mme-capacity** *relative\_mme\_capacity*

**eNB Group Configuration Mode Commands**

I